## Importing an App

1. Joget apps are packaged files that contain form, datalist, userview and process definitions. Apps can be exported from another Joget installation, or downloaded from the Joget Marketplace.

2. To import an app, first login to the App Center as an administrator.

3. In the Admin Bar on the right, click on All Apps.

4. In the **All Apps** page, click on the **Import App** button along the top.

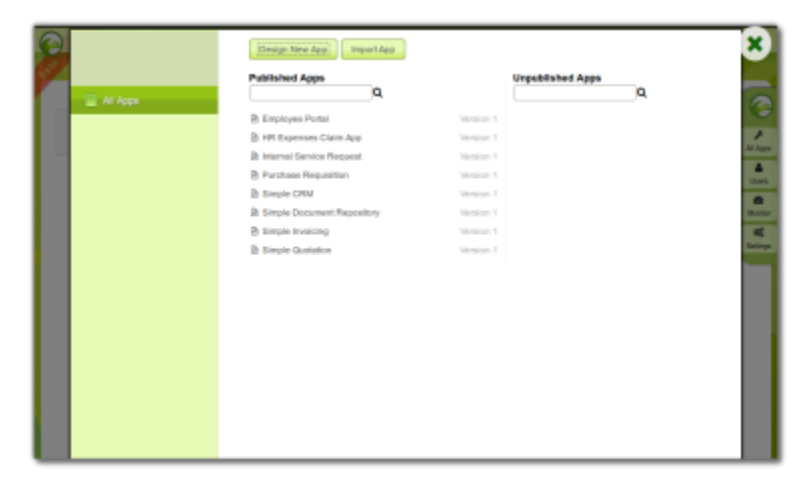

5. In the Import App dialog, select the app file, and click on Upload.

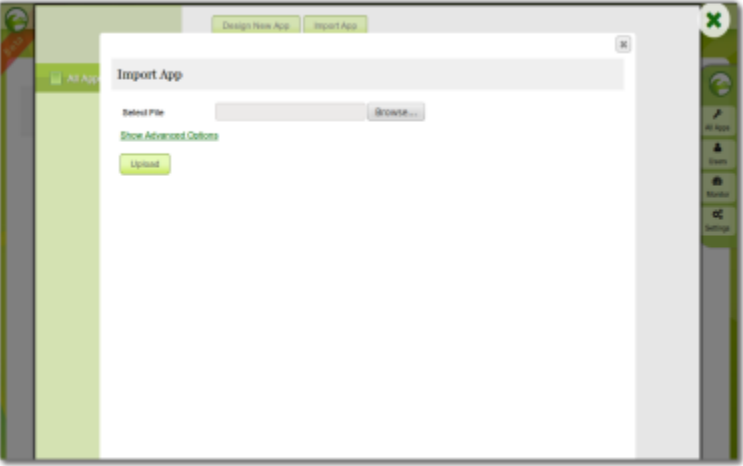